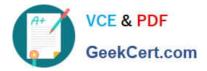

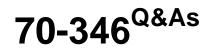

Managing Office Identities and Requirements

# Pass Microsoft 70-346 Exam with 100% Guarantee

Free Download Real Questions & Answers **PDF** and **VCE** file from:

https://www.geekcert.com/70-346.html

100% Passing Guarantee 100% Money Back Assurance

Following Questions and Answers are all new published by Microsoft Official Exam Center

Instant Download After Purchase

100% Money Back Guarantee

- 😳 365 Days Free Update
- 800,000+ Satisfied Customers

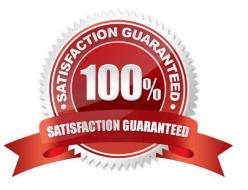

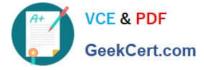

### **QUESTION 1**

You have an Office 365 environment. Synchronization between the on-premises Active Directory and Office 365 is enabled.

You need to deactivate directory synchronization.

Which Windows PowerShell cmdlet should you run?

- A. Update-MsolFederatedDomain
- B. Remove-MsolDomain
- C. Remove-MsolFederatedDomain
- D. Set-MsolDirSyncEnabled

Correct Answer: D

The Set-MsolDirSyncEnabled cmdlet is used to enable or disable directory synchronization for a company. The complete command to disable directory Sync is Set-MsolDirSyncEnabled ?nableDirSync \$false

References: http://support.microsoft.com/kb/2619062

### **QUESTION 2**

A company deploys an Office 365 tenant.

You need to enable multi-factor authentication for Office 365.

Which three actions should you perform in sequence? To answer, move the appropriate actions from the list of actions to the answer area and arrange them in the correct order.

Select and Place:

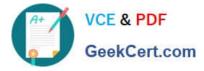

|                                                                                         | (1110)      |
|-----------------------------------------------------------------------------------------|-------------|
|                                                                                         | Answer Area |
| Enable multi-factor authentication for all user accounts.                               | mo          |
| Instruct users to use a mobile phone to complete the registration process.              | KCert.com   |
| Create a multi-factor authentication provider with the<br>Per Enabled User usage model. | K           |
| Create a multi-factor authentication provider with the Per Authentication usage model.  |             |
| Instruct users to obtain a single-use password to complete the registration process.    |             |

### Correct Answer:

|                                                                                         | mmi-                                                                                   |
|-----------------------------------------------------------------------------------------|----------------------------------------------------------------------------------------|
|                                                                                         | Answer Area                                                                            |
|                                                                                         | Create a multi-factor authentication provider with the Per Authentication usage model. |
|                                                                                         | Enable multi-factor authentication for all user accounts.                              |
| Create a multi-factor authentication provider with the<br>Per Enabled User usage model. | Instruct users to use a mobile phone to complete the registration process.             |
| MMM -                                                                                   |                                                                                        |
| Instruct users to obtain a single-use password to<br>complete the registration process. |                                                                                        |

Box 1: Create a multi-factor authentication provider with the Per Enabled User usage model.

Box 2: Enable multi-factor authentication for all user accounts. Box 3: Instruct users to use a mobile phone to complete the registration process.

Adding Multi-Factor Authentication to Azure Active Directory (for Office 365 users)

Step 1: First we create the usage model of the MFA provider. We should use PerEnabled User which is used for Office 365.

Note:

Per Authentication ?purchasing model that charges per authentication. Typically used for scenarios that use the Azure Multi-Factor Authentication in an application. Per Enabled User ?purchasing model that charges per enabled user.

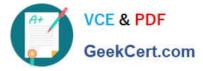

Typically used for scenarios such as Office 365.

Step 2: Enable Multi-Factor Authentication for all your user accounts. You need to enable multi-factor authentication on your Office 365 users.

Step 3: Have a user sign-in and complete the registration process. The users can use their mobile phones to complete the auto-enrollment process. Details: After being enrolled for multi-factor authentication, the next time a user signs in, they

see a message asking them to set up their second authentication factor. Using the enrollment process the users will be able to specify your preferred method of verification. The following methods exist: Mobile Phone Call, Mobile Phone Text

Message, Office Phone Call, or Mobile App.

References:

https://github.com/MicrosoftDocs/azure-docs/blob/master/articles/multi-factor-uthentication/multi-factor-authentication-get-started-auth-provider.md

### **QUESTION 3**

Fabrikam is a manufacturing company. You manage an on-premises Microsoft Exchange Server environment as well as an Exchange Online environment that is se: up as a hybrid environment for the Fabnkam.com and devfabrikam.com domains. The company recently merged with IailSpin Toys. They have also bought another company named Contoso Ltd. There are no plans to merge with Contoso Ltd. as that company s resources will remain separate from Fabrikam. Inc.

### Domains

Fabrikam, Inc. has two separate Active Directory Domain Services (AD DS) domains. The domain named fabrikam.com is used for production. The domain named devfabfikam.com is used for development only. TailSpin Toys has an AD DS domain named tdilspmtoys.com. Contoso Ltd. has an AD DS domain twined contoso.com.

The development environment is used to deploy new features that are being tested for implementation in the production environment. No features can be deployed into production until they ha

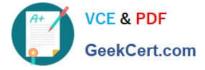

To Read the Whole Q&As, please purchase the Complete Version from Our website.

# Try our product !

100% Guaranteed Success
100% Money Back Guarantee
365 Days Free Update
Instant Download After Purchase
24x7 Customer Support
Average 99.9% Success Rate
More than 800,000 Satisfied Customers Worldwide
Multi-Platform capabilities - Windows, Mac, Android, iPhone, iPod, iPad, Kindle

We provide exam PDF and VCE of Cisco, Microsoft, IBM, CompTIA, Oracle and other IT Certifications. You can view Vendor list of All Certification Exams offered:

### https://www.geekcert.com/allproducts

## **Need Help**

Please provide as much detail as possible so we can best assist you. To update a previously submitted ticket:

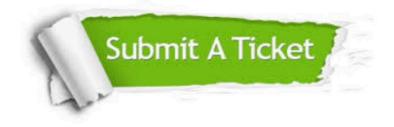

#### **One Year Free Update**

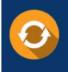

Free update is available within One Year after your purchase. After One Year, you will get 50% discounts for updating. And we are proud to boast a 24/7 efficient Customer Support system via Email.

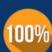

To ensure that you are spending on quality products, we provide 100% money back guarantee for 3<u>0 days</u>

**Money Back Guarantee** 

from the date of purchase

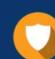

#### Security & Privacy

We respect customer privacy. We use McAfee's security service to provide you with utmost security for your personal information & peace of mind.

Any charges made through this site will appear as Global Simulators Limited. All trademarks are the property of their respective owners. Copyright © geekcert, All Rights Reserved.